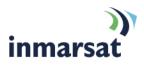

## IsatPhone 2 (Model 2.1) Firmware 01.00.12

# Briefing note 05.10.2020

IsatPhone 2 (Model 2.1) firmware version 01.00.12 has now been released and is available for download. Please follow the link below: http://www.inmarsat.com/support/isatphone-2-support/

Firm ware version 01.00.12 supersedes the firm ware version 01.00.05 that was release in August 2018.

#### **Recommendations for installation**

This is a **recommended** firm ware upgrade, meaning that the features introduced by the firm ware are important but not critical for the GSPS service including the network and the IsatPhone 2 (Model 2.1) handset.

Handsets purchased with firmware version 01.00.12 installed cannot be downgraded to an earlier firmware version.

### Pre-requisites for installation and advice after installation

In order to upgrade the handset's firmware you must have a PC running Windows 10, Windows 8, Windows 7 or Windows XP. The **USB drivers** and **IsatPhone 2 firmware upgrade tool** for IsatPhone 2 (Model 2.1) must be installed.

These can be found on the Inmarsat support website by visiting <a href="http://www.inmarsat.com/support/isatphone-2-support/">http://www.inmarsat.com/support/isatphone-2-support/</a>

Please read the installation guides for the firm ware upgrade tool and USB drivers which are also downloadable from the website.

### Installing IsatPhone 2 (Model 2.1) firmware 01.00.12

To install IsatPhone 2 (Model 2.1) firmware 01.00.12:

- a. Ensure that USB drivers and the firm ware upgrade tool are installed on your PC
- b. Double clickon Inmarsat's firmware upgrade tool and follow on screen instructions.

The firmware upgrade will take approximately 1 - 2 minutes. After installation, you can check the firmware version by switching on the phone and selecting **Menu > Settings > About > Firmware version** 

### Fixes and enhancements in this release

- Compatible with updated internal hardware
- Removed crash during Mobile Originated call
- Corrected battery icon when powering down from ghost mode
- Corrected popup language when doing Factory or Defaults reset
- Corrected reboot when inserting roaming SIM Card

### inmarsat.com

While the information in this document has been prepared in good faith, no representation, warranty, assurance or undertaking (expressor implied) is or will be made, and no responsibility or liability (howsoever arising) is or will be accepted by the Inmarsat group or any of its officers, employees or agents in relation to the adequacy, accuracy, completeness, reasonableness or fitness for purpose of the information in this document. All and any such responsibility and liability is expressly disclaimed and excluded to the maximum extent permitted by applicable law. Coverage as shown on maps is subject to change at any time. Inmarsat is a trademark owned by the International Mobile Satellite Organization, licensed to Inmarsat Global Limited. The Inmarsat logo and all other Inmarsat trademarks in this document are owned by Inmarsat Global Limited. In the event of any conflict between the words of the disclaimer and the English version from which it is translated, the English version shall prevail.© Inmarsat Global Limited. All rights reserved.